### 2024年度 人間ドック申込み方法 健診事務委託先:㈱イーウェル

#### 健診事務を株式会社イーウェルにて実施しております。 人間ドックの申込方法については本案内の方法となります。 本案内をよく読み、健診の申込方法や問合せ先について間違わないように お気をつけください。

#### 目次

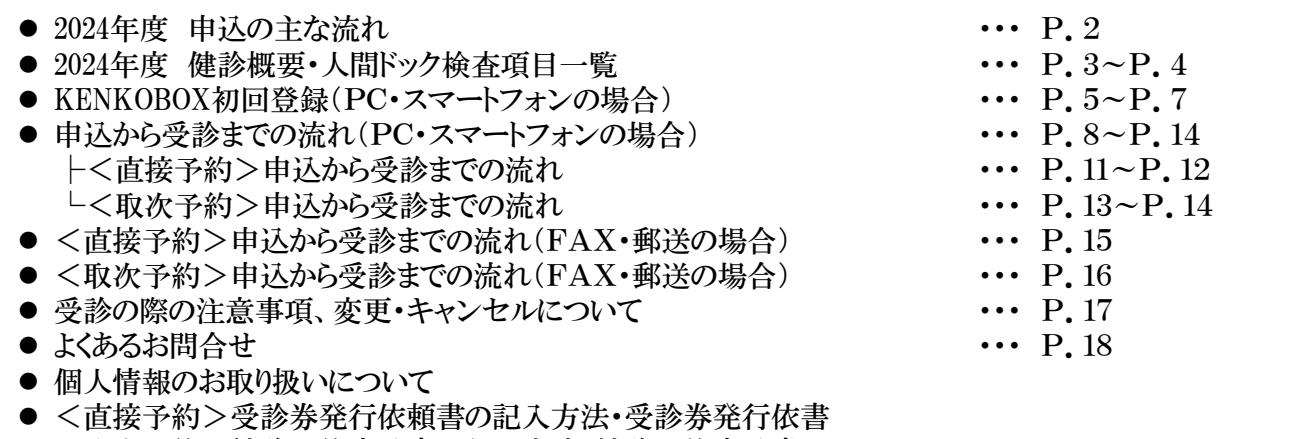

● <取次予約>健診予約申込書の記入方法・健診予約申込書

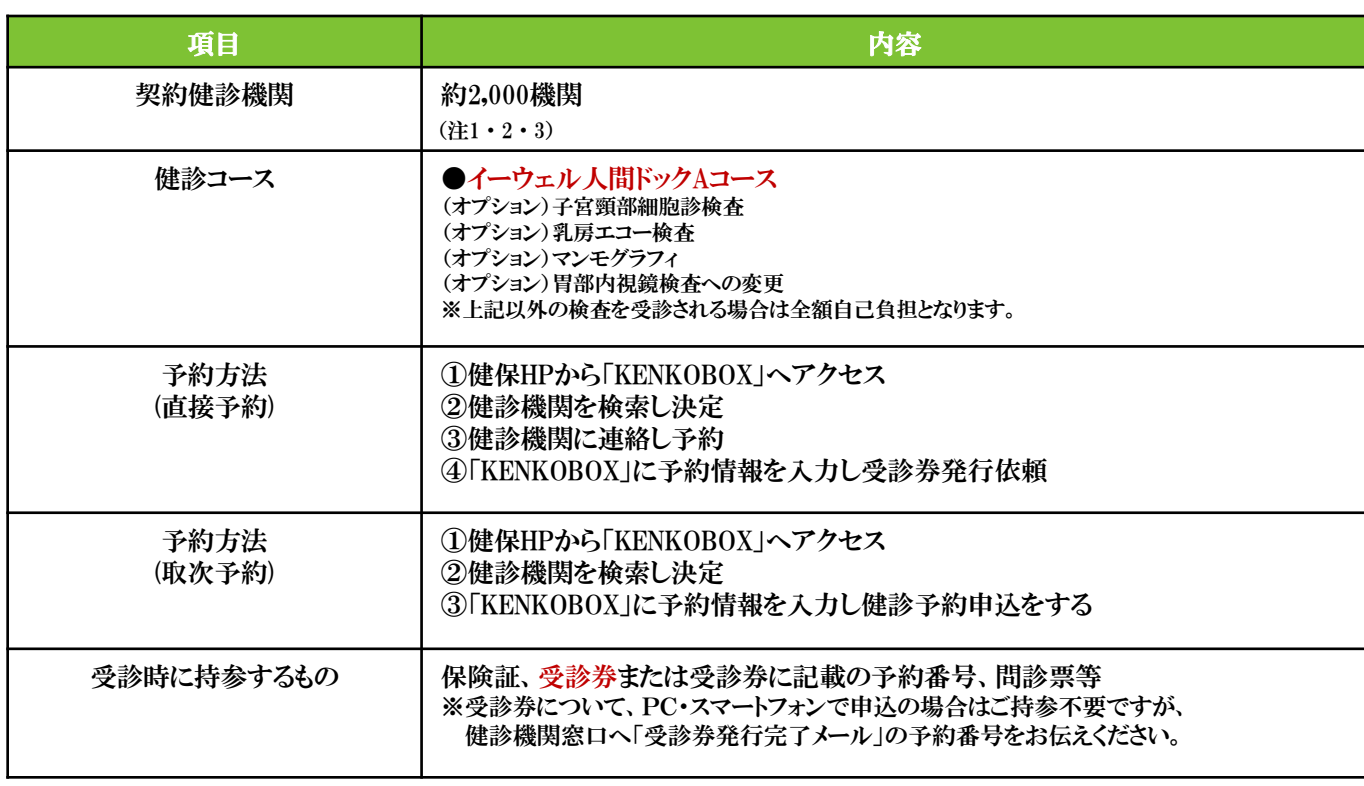

※大阪府の「住友ビルディング診療所」は㈱イーウェルを通さない従来どおりの手続きとなります。 (注1)東京都の「公益財団法人愛世会愛誠病院」・「医療法人社団翠会慈友クリニック」と

- 福岡県の「公益財団法人ふくおか公衆衛生推進機構赤坂総合健診センター」の人間ドック実施は終了しました。 (注2)約2,000機関以外の健診機関で人間ドック受診希望の方は従来どおり「指定外」受診扱いとなります。
- (注3)今まで「指定外」の健診機関が約2,000機関に含まれていれば「指定」健診機関となりますのでそのままお申込み 頂くことが可能です。

## 2024年度 申込の主な流れ

#### 直接予約

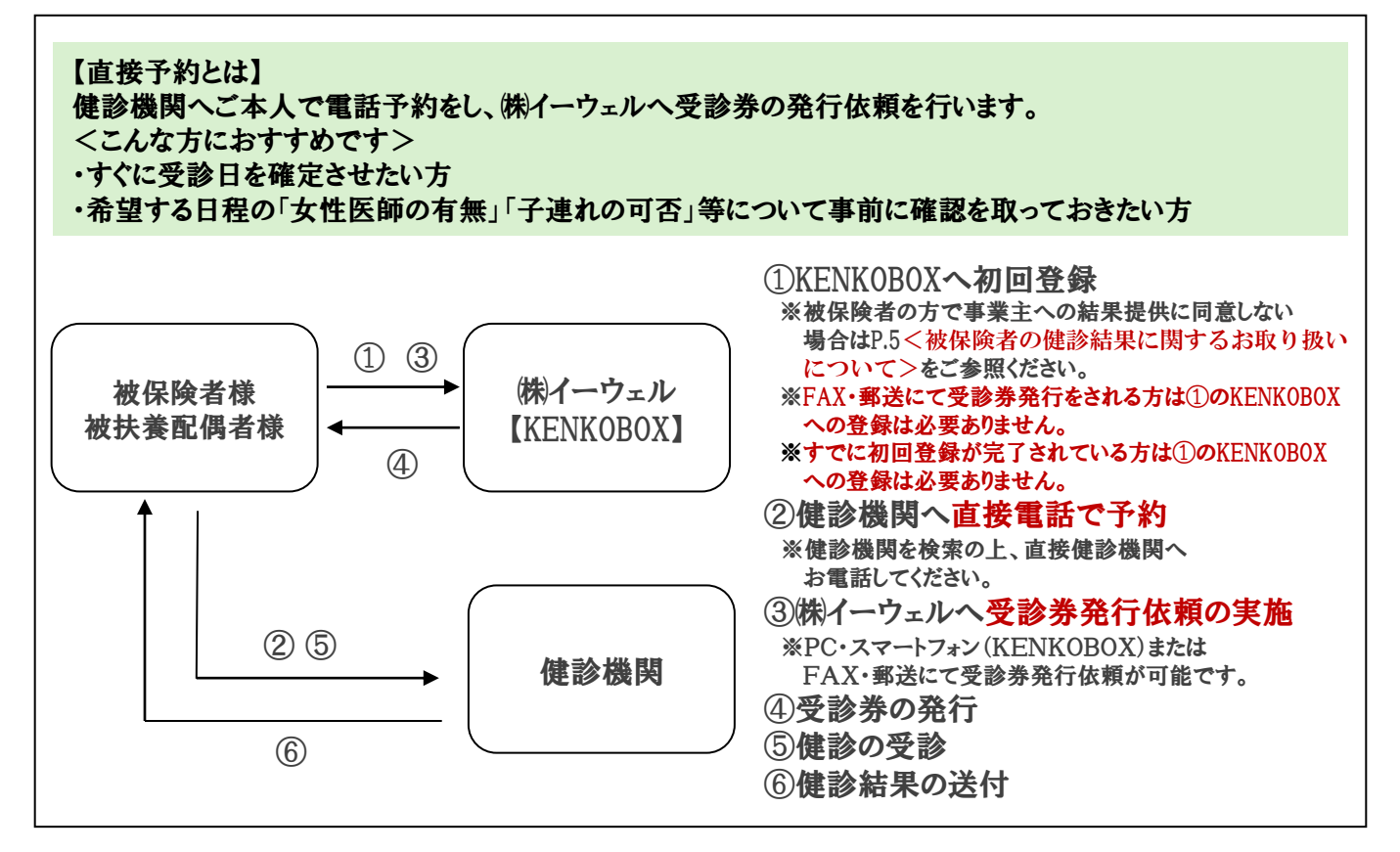

取次予約

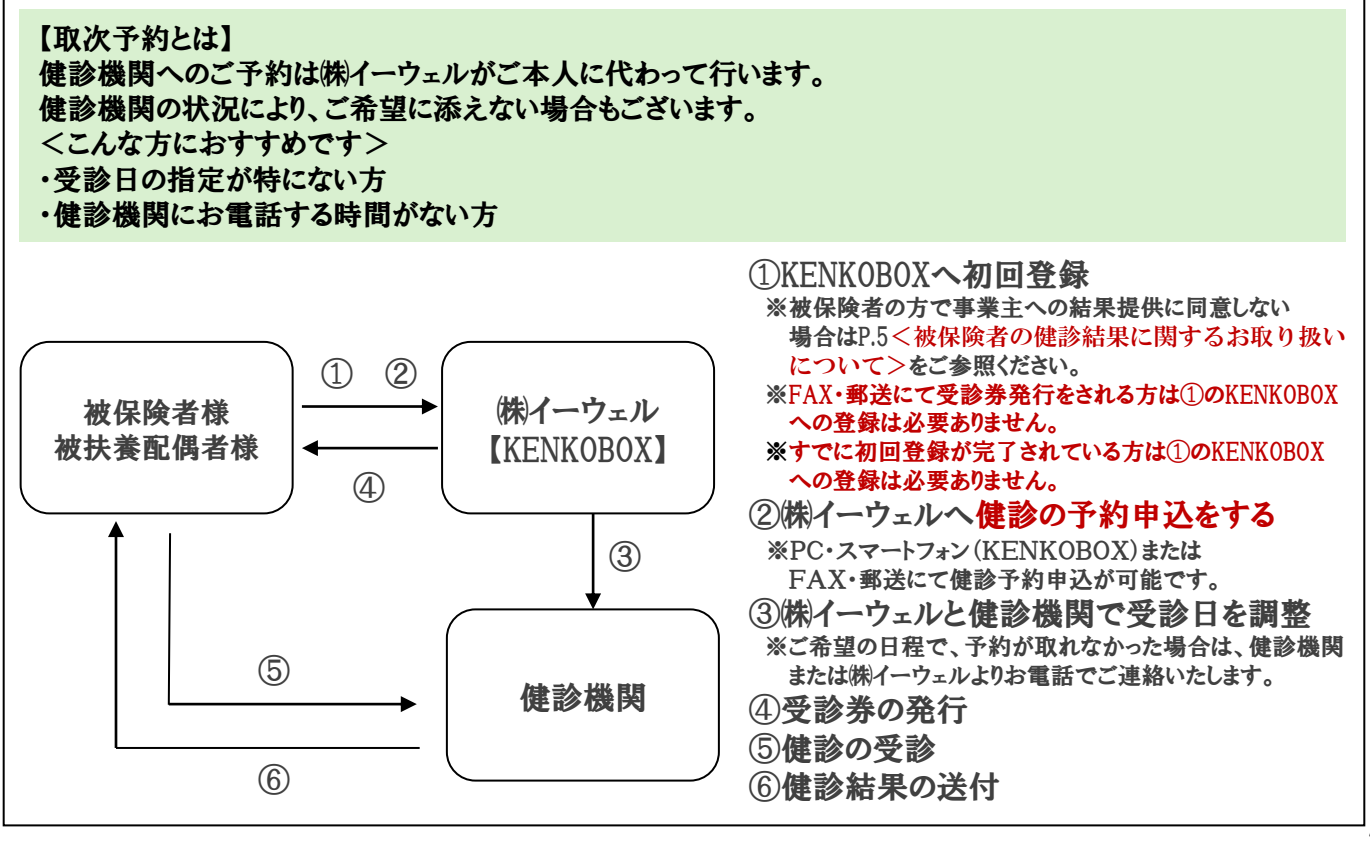

### 2024年度 健診概要

健診事務委託先 : ㈱イーウェル

予約期間 2024年 3月 18日 ~ 2025年 3月17日

※予約期間外での予約はできません。

受診期間 2024年 4月 1日 ~ 2025年 3月31日 ※受診期間外での受診はできません。

受診資格 ※下記の①②の要件を全て満たす場合のみ対象

①2025年3月31日時点で35歳(1989年4月1日~1990年3月31日生まれ)以上の 被保険者または被扶養配偶者(妻・夫)

②受診日に当健康保険組合の資格を有する者 ※2024年度中にすでに「指定外」健診機関で受診された方は、重複して 「指定」健診機関で受診はできません。 ※75歳の誕生日を迎えるまでに受診をお願いいたします。

#### 健診コースと自己負担金

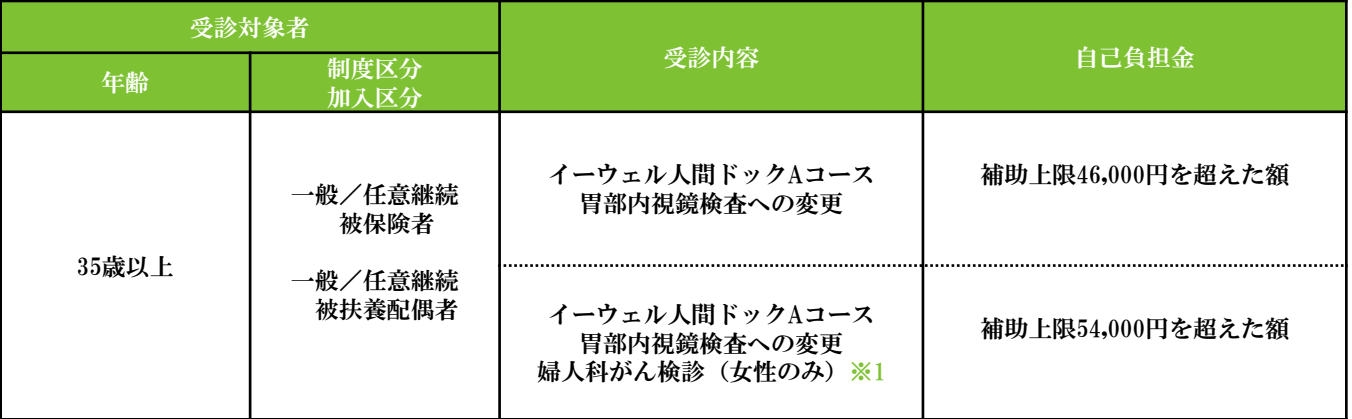

※1 婦人科がん検診とは、子宮頸部細胞診検査・乳がん検査(マンモグラフィ・乳房エコー検査)の受診を 指します。

### お問合せ先

(㈱イーウェル 健康サポートセンター → 0570-057091

受付時間 : 9:30~17:30 (休業日のご案内 : 日曜・祝日・12/29~1/4) ※上記番号がご利用いただけない場合は(TEL:050-3850-5750)をご利用ください。 ※個人情報保護の観点から、健康診断を受診されるご本人様以外からのお問い合わせは受付しておりません。

※通話料金はお客様のご負担となります。あらかじめご了承ください。 通話料金につきましてはマイラインの登録にかかわらず、NTTコミュニケーションズからの請求となります。

# 人間ドック検査項目一覧

![](_page_3_Picture_528.jpeg)

イーウェル人間ドックの検査項目は日本人間ドック学会に準拠しておりません。

- ※1 【●】・・・必須項目
- ※2 【○】・・・健診機関によっては実施していない場合がございます。
- ※3 詳細な検査項目については健診機関へお電話いただくか、P.9に記載の方法で KENKOBOXにてご確認ください。

## KENKOBOX初回登録(PC・スマートフォンの場合)

#### <被保険者の健診結果に関するお取り扱いについて>

(注:配偶者及び任意継続者の方は本事項については対象外となります。) 住商連合健康保険組合は、健康の保持・増進・保健指導、健康状態の把握、 健診データの分析・解析、集計結果の報告、健康相談、労基署の報告等を 目的として加入事業所より求めがあった場合、受診された人間ドック健診結果の 中から、定期健康診断等で受診必須となっている法定健診項目のみの結果を、 システムを通じて事業所に提供し、事業所はこれを取得いたします。

※同意されない方はお手数ですが紙媒体(住商連合健康保険組合HPからダウンロード) での受診券発行依頼または健診予約申込をお願いいたします。その際、「被保険者の 健診結果に関するお取り扱いについて」の「同意する」欄はブランクにしておいてくださ い。

#### <すでにKENKOBOX初回登録が完了されている方へ> ログインIDとパスワードが引き続きご利用いただけます。

### ◆KENKOBOXにアクセス

![](_page_4_Figure_6.jpeg)

## KENKOBOX初回登録(PC·スマートフォンの場合)

![](_page_5_Picture_44.jpeg)

# KENKOBOX初回登録(PC·スマートフォンの場合)

![](_page_6_Picture_55.jpeg)

# 申込から受診までの流れ(PC・スマートフォンの場合)

![](_page_7_Picture_46.jpeg)

## 申込から受診までの流れ(PC·スマートフォンの場合)

![](_page_8_Figure_1.jpeg)

## 申込から受診までの流れ(PC・スマートフォンの場合)

![](_page_9_Figure_1.jpeg)

実際のものとは若干異なる場合がございます。

### <取次予約>申込から受診までの流れ (PC・スマートフォンの場合)

![](_page_10_Figure_1.jpeg)

### <取次予約>申込から受診までの流れ (PC・スマートフォンの場合)

![](_page_11_Picture_177.jpeg)

・受診当日、以下のものを必ず持参した上で受診してください。

□受診券もしくは受診券に記載の予約番号 □自己負担金(自己負担が発生する場合) □健康保険証

□検体容器等(健診機関から届いた場合)

・健診結果は健診機関から届きます。

 $\overline{33}$ 

※画面はPCで操作している場合の イメージです。実際のものとは若干 異なる場合がございます。

日必要となります。

ださい。

※スマートフォンの場合

紙の受診券は発行されない ため「受診券発行完了メー ル」に記載の予約番号が当

メールを大切に保管してく

# <取次予約>申込から受診までの流れ(郵送・FAXの場合)

![](_page_12_Picture_1.jpeg)

### 受診の際の注意事項

### 健診機関の指示に従って受診の準備をしてください。

\*受診当日、以下のものを必ず持参した上で受診してください。

□ 受診券または受診券に記載の予約番号

□ 健康保険証

受診

□ 検体容器等(健診機関から届いた場合)

□ 自己負担金(自己負担金が発生する場合)

※受診日に受診資格を喪失している場合は受診できません。 (受診した場合は全額自己負担となります)

\*受診後、健診機関から健診結果を受け取ってください。(目安として約1ヶ月後)

### 変更・キャンセルについて

![](_page_13_Picture_182.jpeg)

17

# よくあるお問合せ

![](_page_14_Picture_285.jpeg)